# Utility Relocation Management System Newsletter

Volume 7: 12/21/2020

# **URMS Version 1.1 Brings Early Updates and Enhancements**

Since the release of URMS on November 23, 2020, the development team has been collecting input from users in order to enhance the usability and performance of the system. The User Guide available within URMS documents all updates made for Version 1.1, and below we highlight a few enhancements that create an immediate positive impact for many users.

# **Add a Utility Email Resource Account**

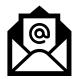

An additional field is available for use in a utility's profile, where a "Notification Resource Email Account" may be added on the Utility Information tab. The email address in this text box will receive a copy of each project workflow notification sent to the utility.

The account can be included in the utility profile details when the utility is first created in URMS, or it can be added after-the-fact by editing the utility information. While the resource email account will be CC'd on all URMS workflow notifications for the utility, it will not receive other URMS emails, such as a message to alert a user that a submitted request was returned.

# **Utilities Given View Access to Paper Project Documents**

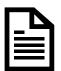

Utilities can view the documents that have been uploaded for a Paper Project in which they are involved. This utility company access is view-only. They are unable to contribute new files; however, they can look up and view their relevant documents that PennDOT has added to the

project through the Manage Project > Project Documents menu item.

### Allow a Utility Contact to Work on All Utility Types

Some utilities have more than one utility type. For example, a municipality that provides both sewer and water service. When adding a new contact or editing an existing contact for a utility with more than one utility type, the window with the input fields has a checkbox for indicating that the contact "Oversees all Utility Types."

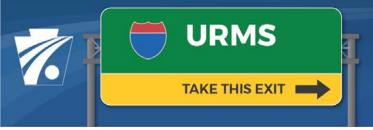

# Utility Relocation Management System Newsletter

The contact marked as overseeing all the types can be added to a project for any of the utility types where previously that contact could only serve one utility type.

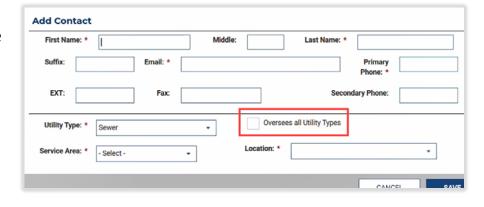

### **New PennDOT Team Role: Project Designer**

Each project will now have a Project Designer designated for the PennDOT team. The Project Designer is assigned tasks that previously went to the PM:

- Uploading preliminary plans
- PM SUE Impact Evaluation
- Uploading final plans
- Reviewing resolutions and work units

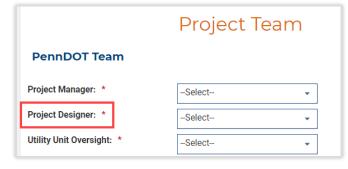

The Project Manager role has

oversight over the Project Designer and can complete all the same actions. Furthermore, the user in the Project Manager role will still see the project in "My Projects" on the Dashboard and in the list on the "Project Health" page.

#### **Get Additional Information**

Additional Newsletters and Info Sheets are posted to the <u>URMS Information</u> page. Check there for the latest information related to the launch of URMS.

#### **Ask Questions**

Do you have a question about URMS? Feel free to send an email to URMS Help at <a href="mailto:respondes-naished-naished-naishe